# كيف تتعلم وورد 2002 كتاب من سلسلة تعلم ما ال تعلم

)في هذا الكتاب سنتناول الكثير من أساسيات برنامج الوورد(

**سلسلة**

**تعلم**

 $1571$ 

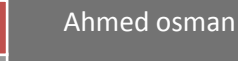

 $1571/111$ 

بسم الله الرحمن الرحيم

المقدمة

ليس من الصعب تعلم برنامج الوورد أو أي برنامج من برامج الكمبيوتر سواء كانت بور بوينت أو أوت لوك كلما برامع سملة التعلم في البداية نوجه إلى أن وورد2002 ال يختلف كثيراً عن وورد2003 . وستكون حراستي مليئة بالمعلومات المفيدة فأنا فاعل خير أحب أن أعلم ما تعلمته للآخرين فمذا الكتاب أخعه بين أيديكم لتستفيدوا منه فمذا الكتاب تم تصميمو ببرنامج الوورد 2002 نفسو بعد ذلك حولتو إلى pdf ألستطيع نشره على الإنترنت وأقوم بتقديمه لكم لست ناشراً محترفاً بل مذه أول مرة لي في عالم الكتابة أحب القراءة والطباعة لذلك بدأت أفضي أوقات فراغي في طباعة ىذا الكتاب وأعدكم أن ىذا الكتاب سيشمل كل صغيرة وكبيرة عن برنامج الوورد.

إلى من يقرأ الكتاب-:

الأريد أن أكون شخصاًذا شيرة بل أريد أن أسمع أراء الناس على كتبي فقط ف إذا قرأت كتابي ىذا أريد أن أسمع رأيك فيو بصراحة و أريدك أن تصحح أخطائيي وأن تخبرنيي بها وإخا كنت شخصاً محترفاً في كتابة ونشر الكتبه فساعدني على تعلم ما أجمله عن الكتابة وانصحني فأنا ممن يحب النصح............

وىذا ىو اإليميل الخاص بي-:

Ahmed.20101994@hotmail.com

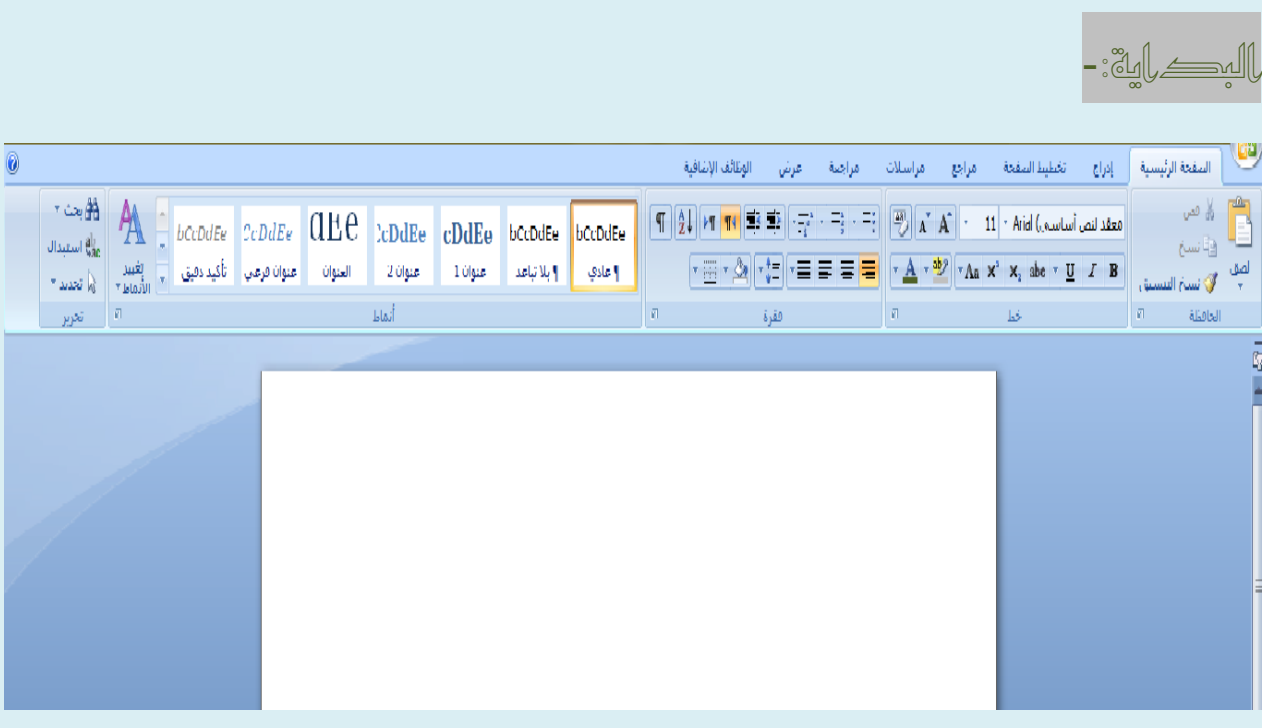

ىكذا تكون الصفحة عند فتح برنامج الوورد وسنبدأ بدراسة أشرطة األدوات-:

أوال:ًالصفحة الرئيسية:

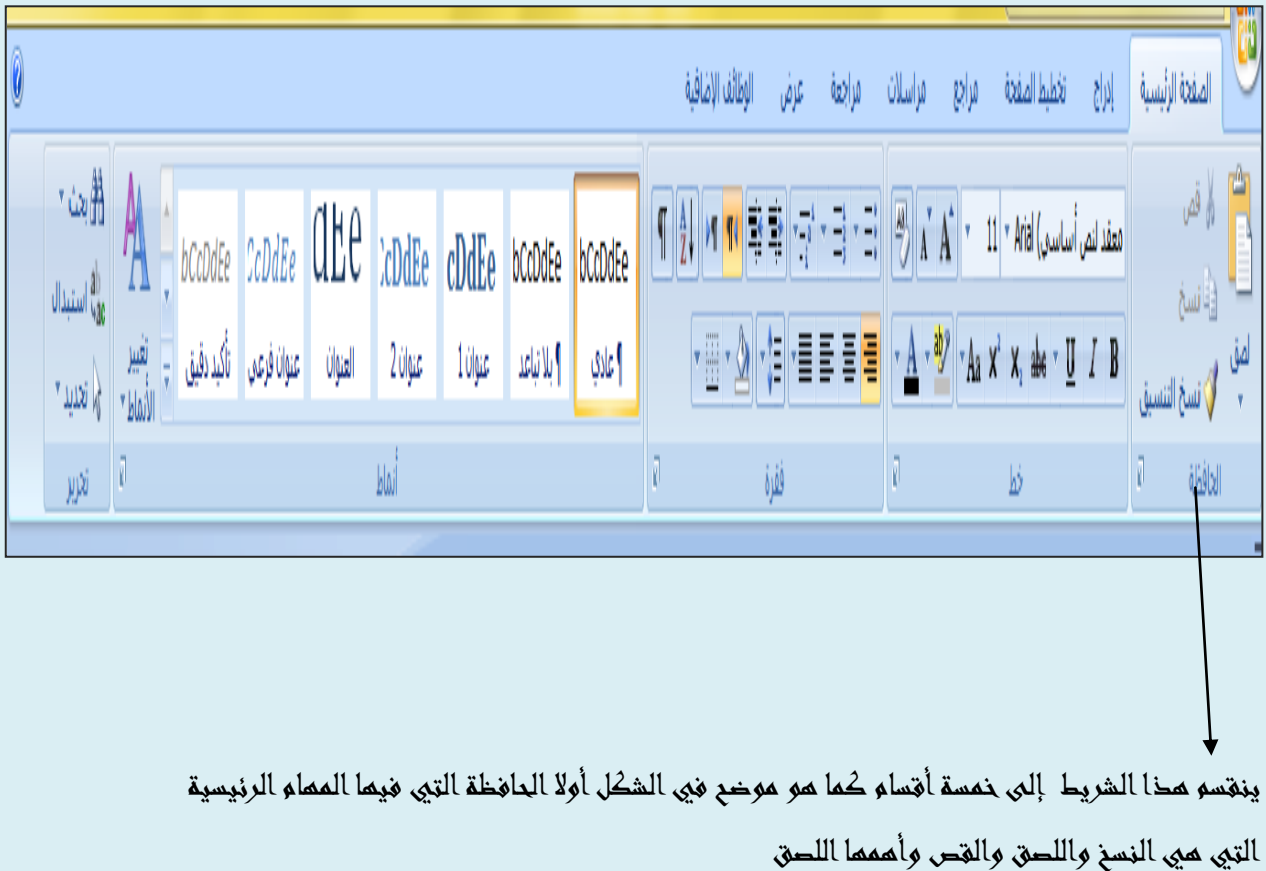

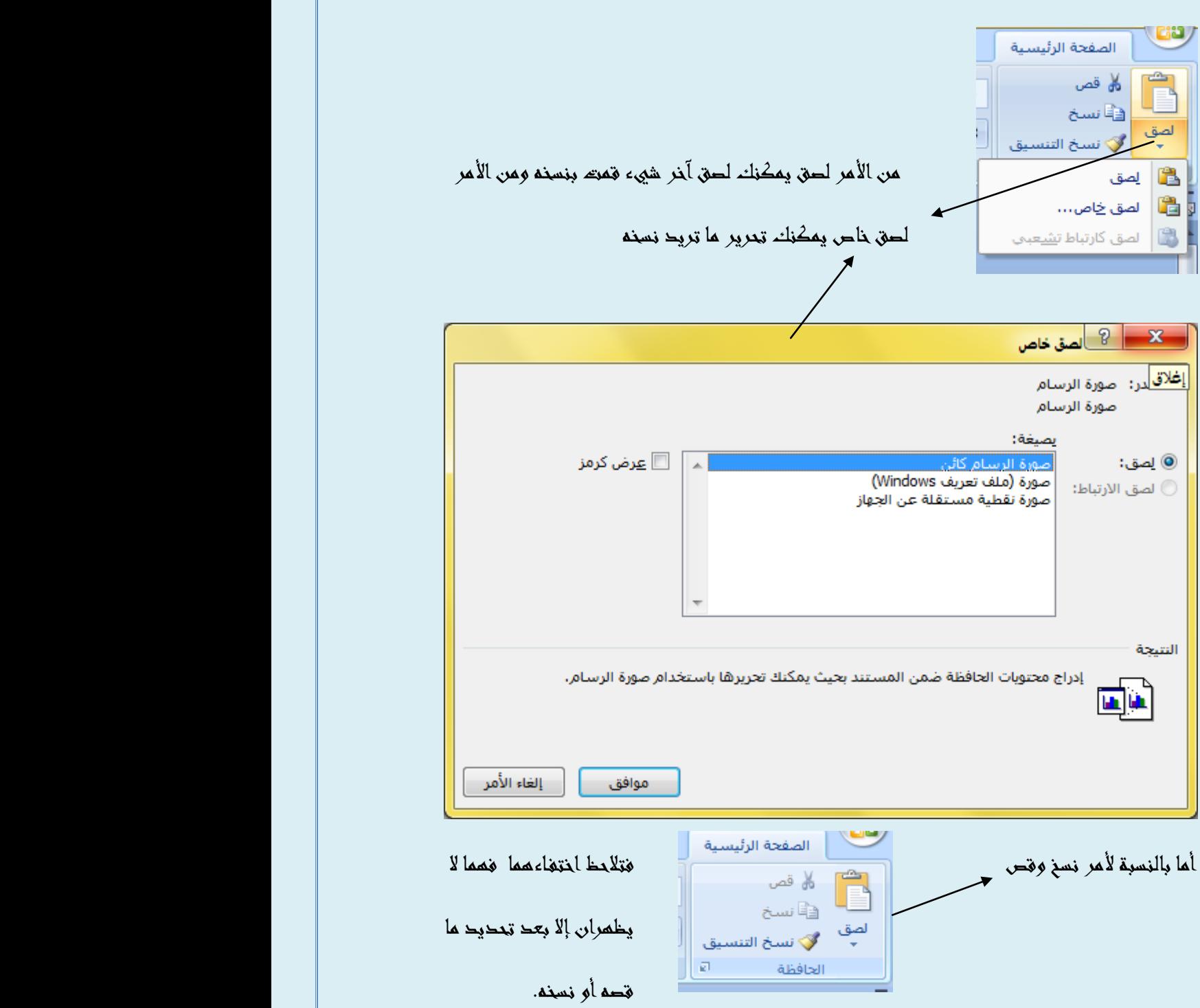

ويمكن القص أو اللصق بالضغط بالزر الأيمن للماوس (الفارة) على ما تريد قصه أو لصقه وحتى نسخه

(خط): يستخدم مدا الشريط لتعديل الخط ونمطه وحجمه وكخالك لونه ولون خلفيته ومو كالآتي:

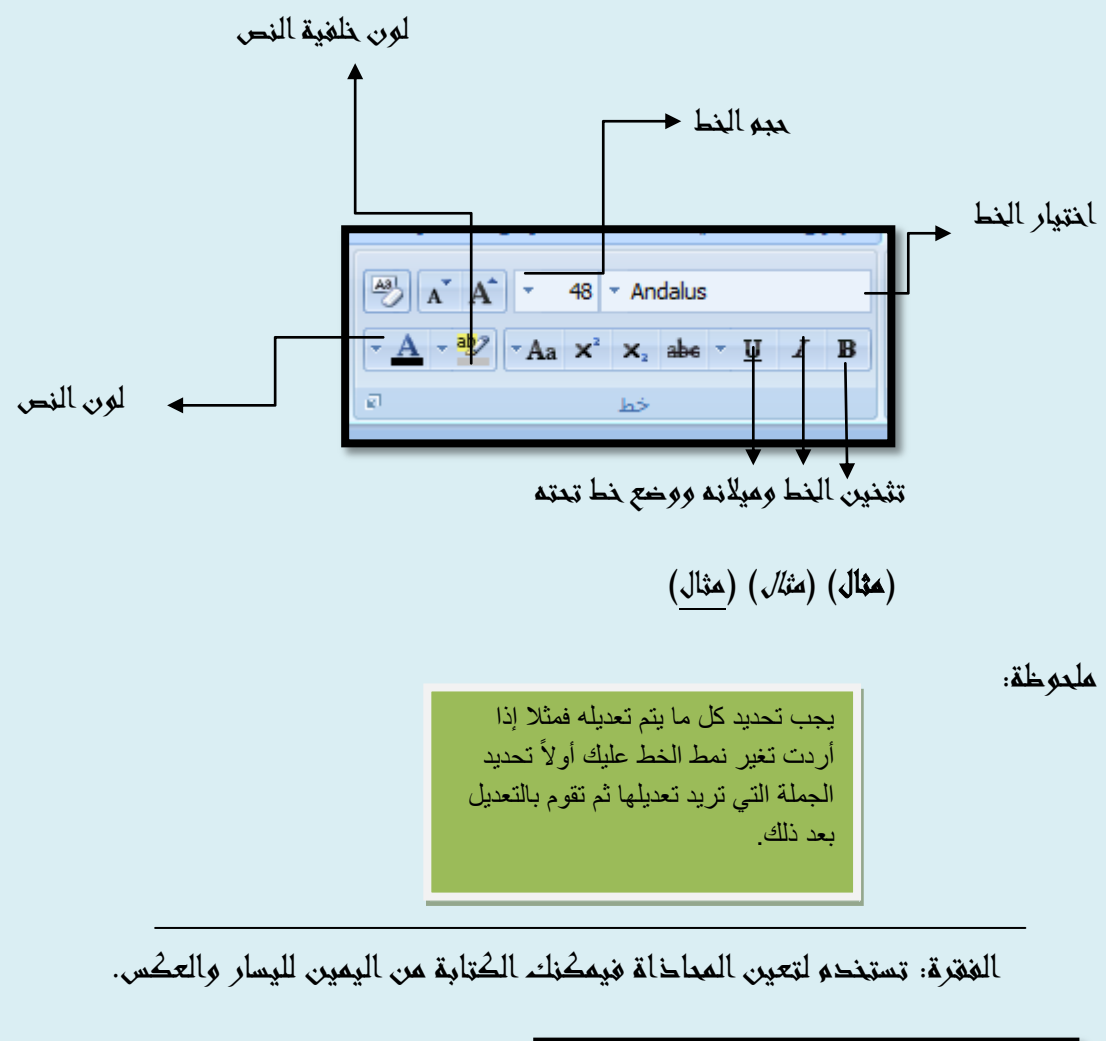

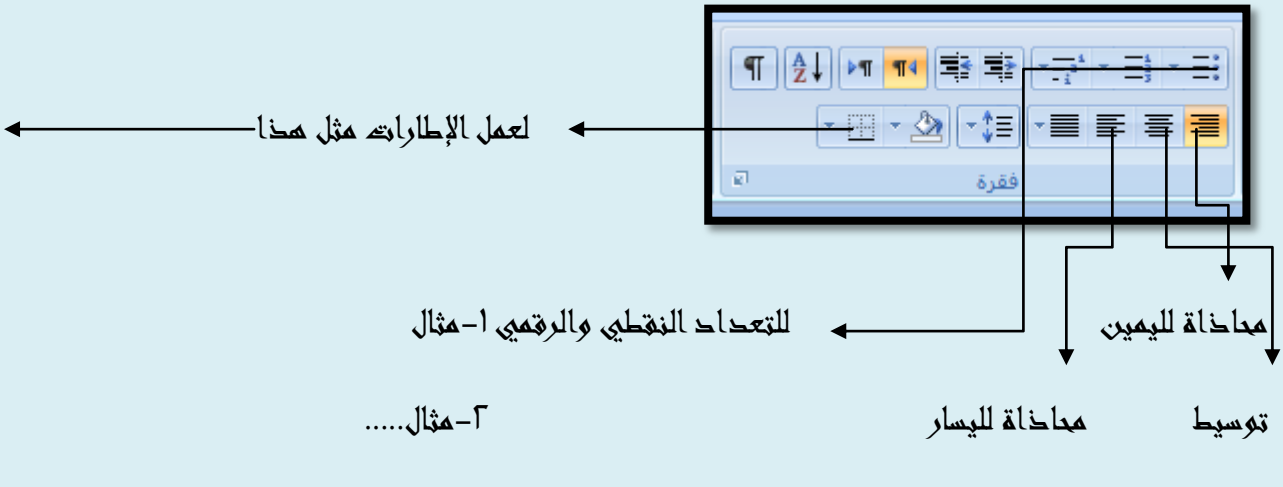

الأنماط:ومي نظام خاص يحفظ فيم الوورد أنماط خاصة تعمل تلقائياً مثلا نمط العادي عادي الخط arealالخط العادي وحجم الخط10 ولون الخط أسود ويمكنك تعديل األنماط كما تحب بالضغط على تطبيق الأنماط من القائمة المنسدلة ثم تعديل. أو تغير الأنماط.

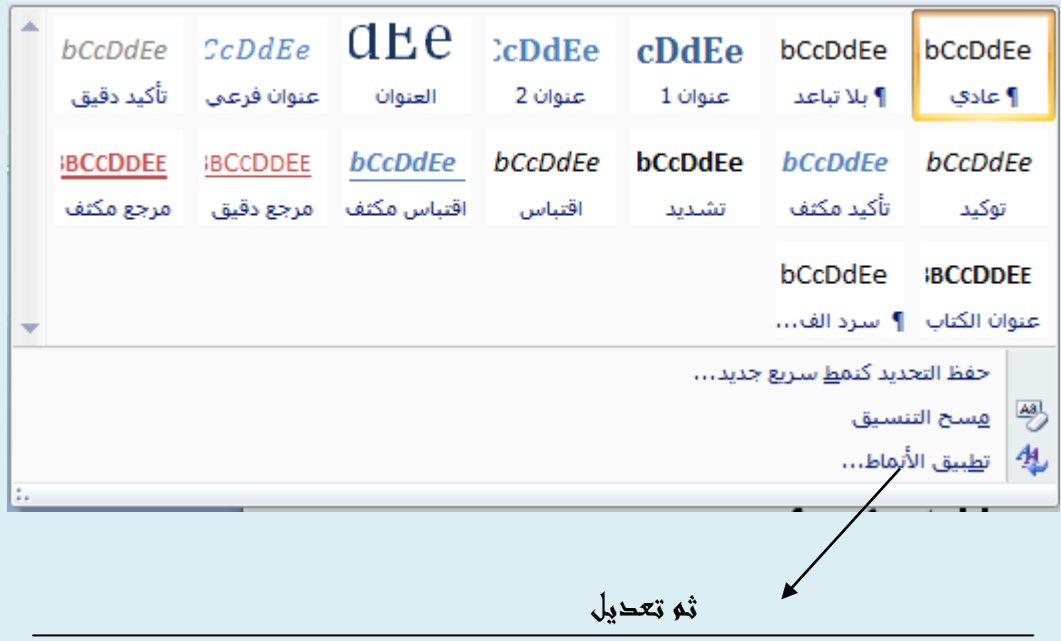

تحرير: يمكنك منيا البحث عن كلمة معينة أو استبدال كلمة بأخرى أو تحديد كل الصفحة

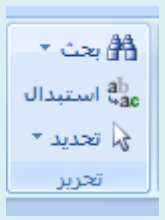

وكان ذلك شريط الصفحة الرئيسية ....................

إدراج:

شريط إحراج من أمم الشرائط في الوورد ٢٠٠٧ فمنه يمكنك أن تدرج الصور والقصاصات والمخططات وصفحة غالف و وورد آرت........

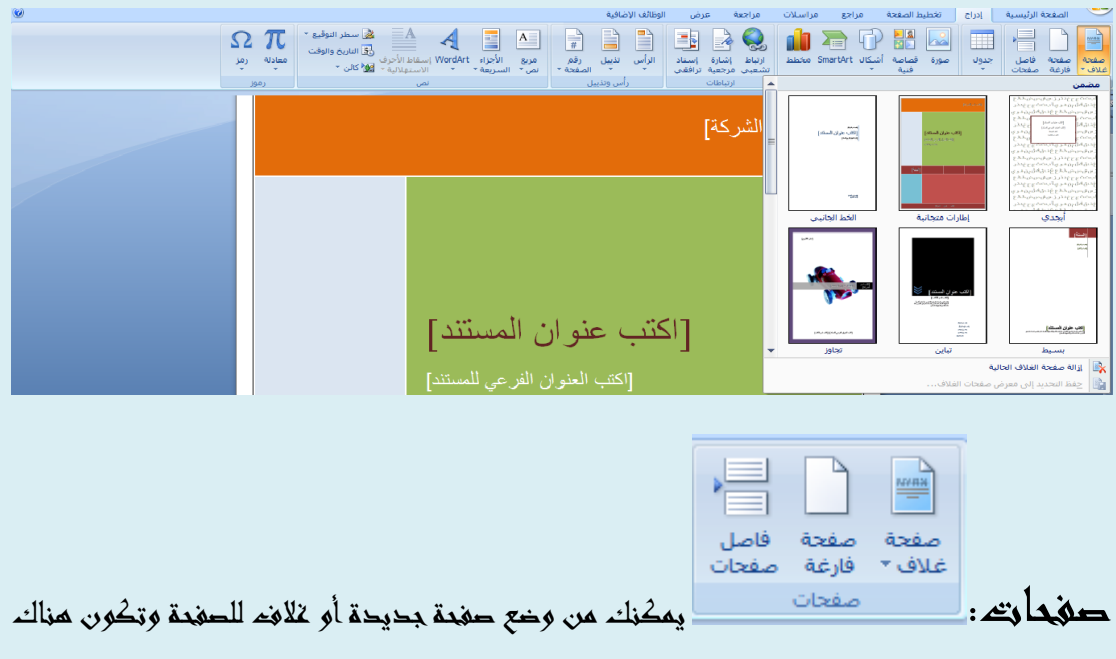

نماذج جاىزة تختار منيا ما تريد.

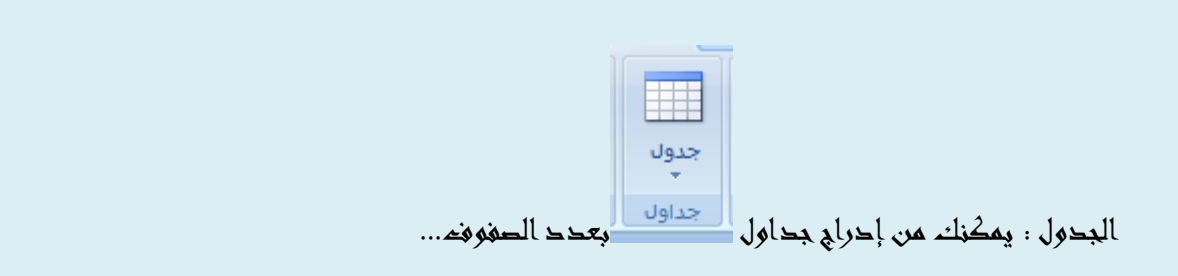

ارتباط: يمكنك من إدراج رابط لموقع ما إسناد ترافقي للملف ات.

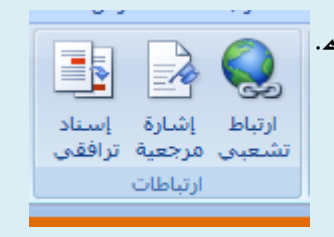

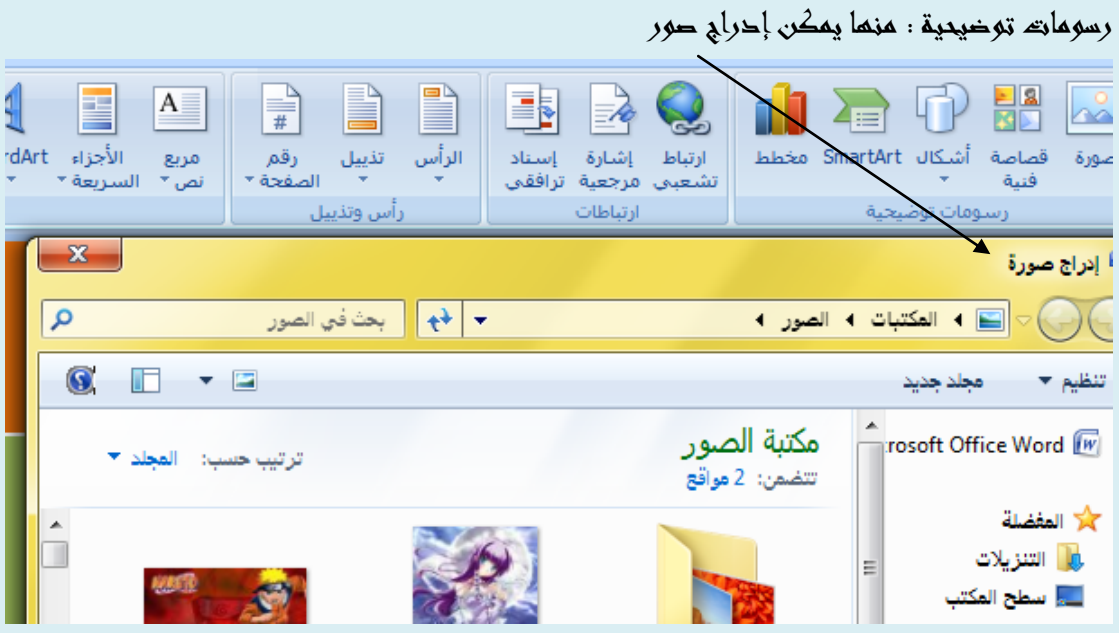

و إدراج قصاصة فنية من الجياز

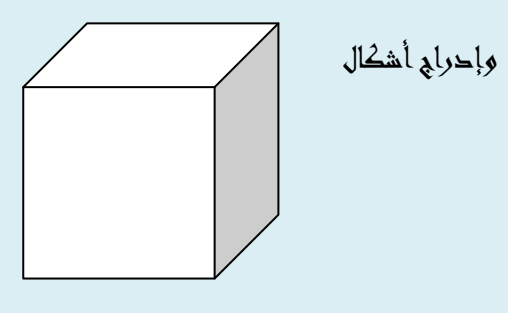

وإحرابي smart art وهيى عبارة عن أشكال تخطيطية قريبة للبحاول

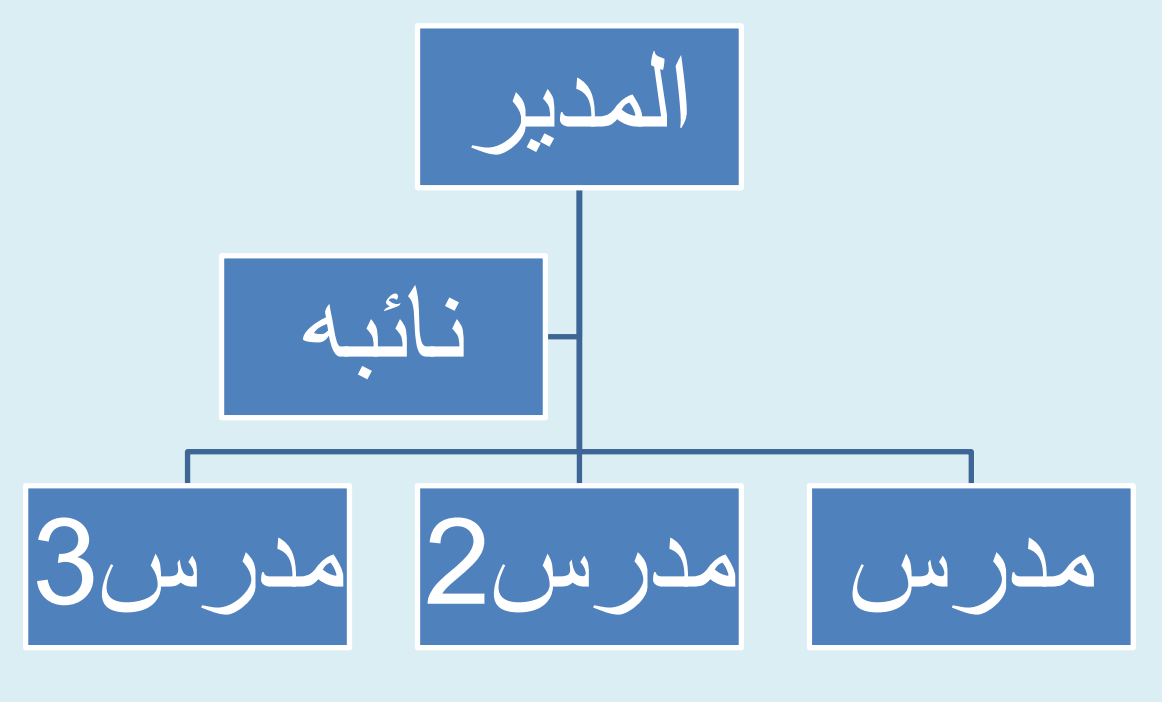

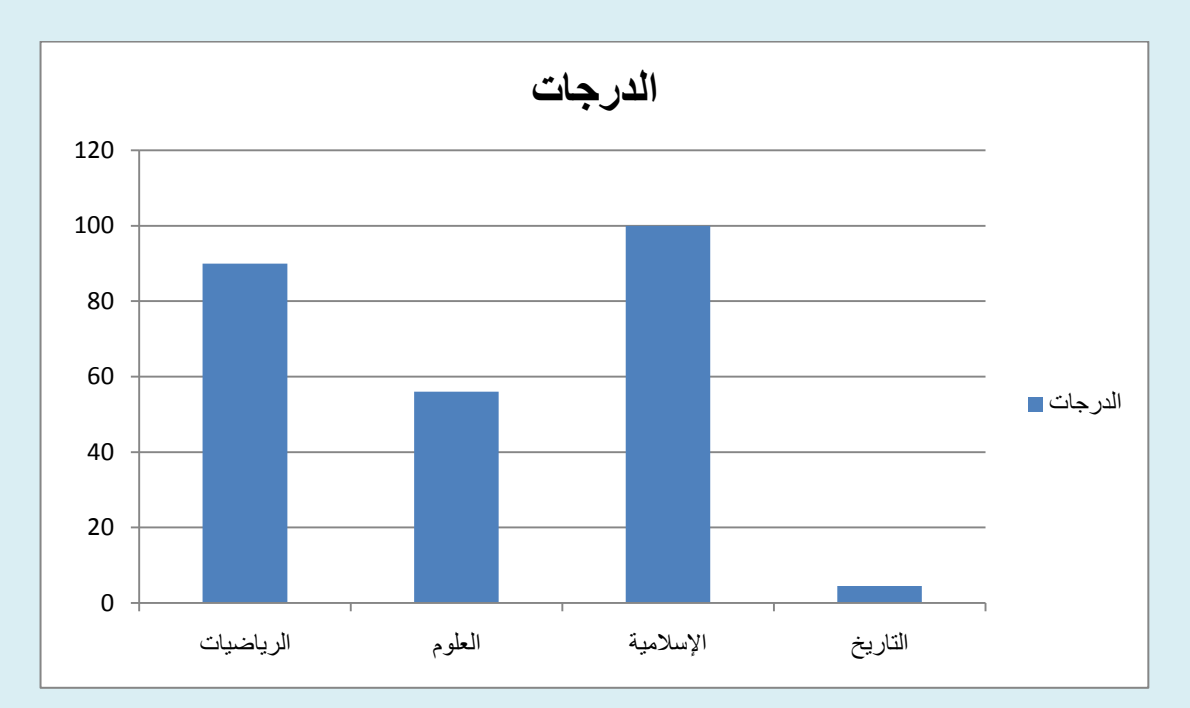

مخطط: وىو مخطط نسبي للتفريق مثال بين الدرجات-:

### وورد آرت-:

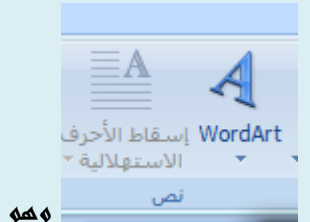

وىو يستخدم لتشكيل الكلمات أمثلة:

# med osman Í 1 2 for books

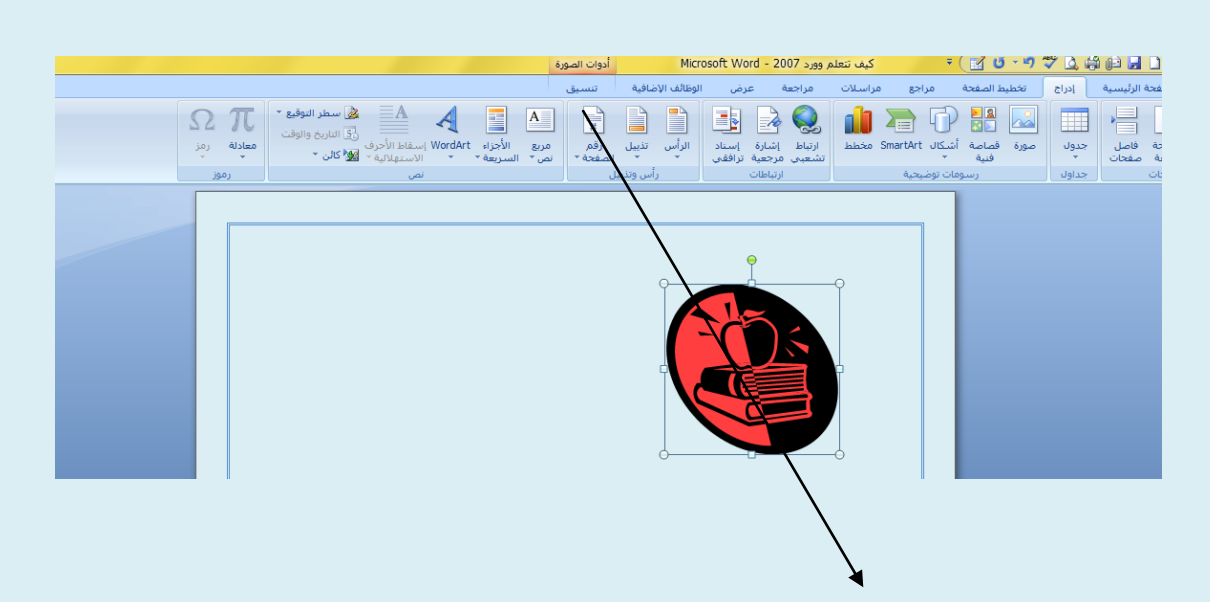

تلاحظ انه عند تحديد صورة بالضغط عليما تظمر علامة تبويب جديدة تسمى تنسيق منما يمكنك التحكم بشكل وإطار الصورة وأيضاً الأشكال والقصاصات الفنية.

## تخطيط الصفحة-:

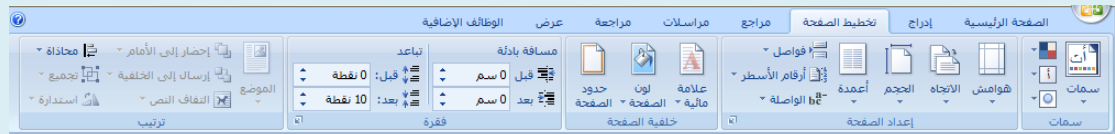

شريط تخطيط الصفحة منه تعد الصفحة التيى تريد الكتابة عليما ووضع الأعمدة والسمات

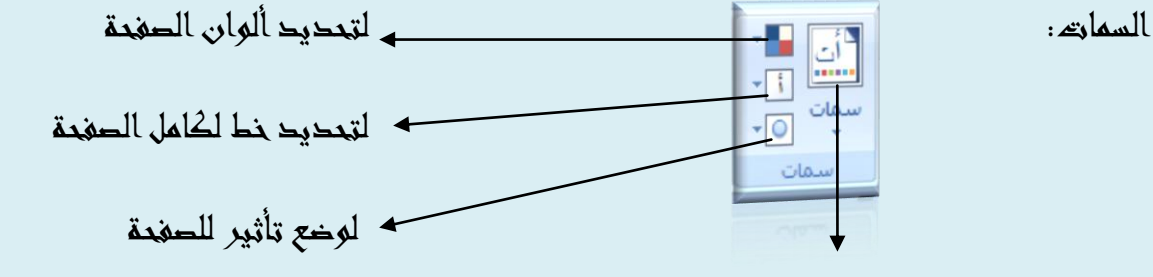

لوضع سمة على الصفحة التي تستخدميا

#### إعداد الصفحة:

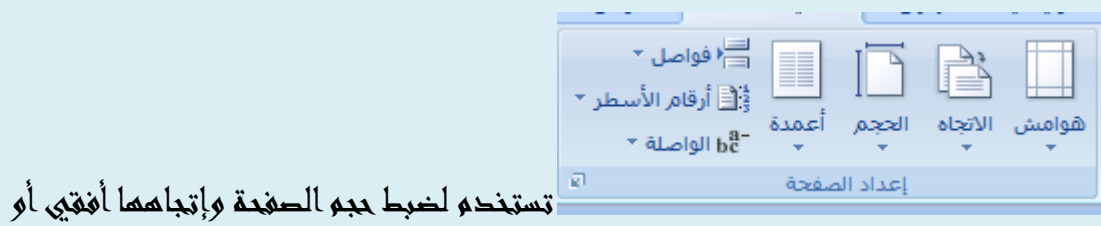

### عمودي ووضع أعمدة

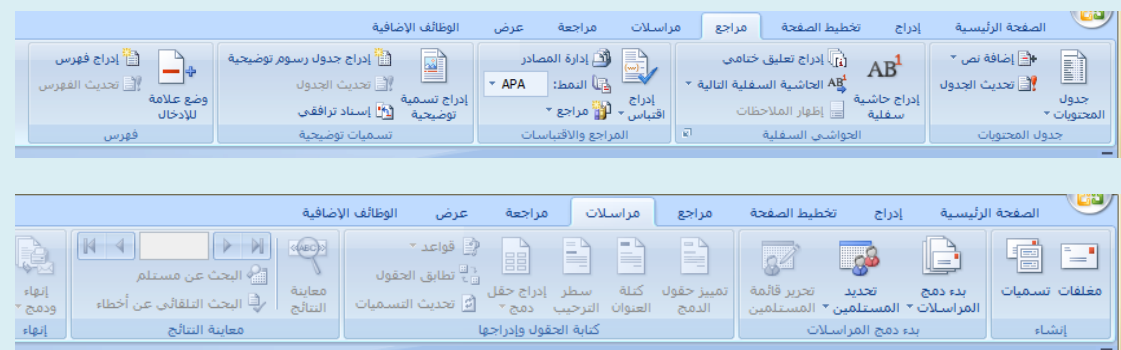

j

## أما شريطا مراسالت ومراجع ف ليسا ذا أىمية كبرى.

مراجع: يستخدم لإضافة بعض الأشياء على الصفحة مثل العلامات......

مراسالت فيي تستخدم إلرسال ما تقوم بو على الوورد ألحد ما ولكن يشترط وجود برنامج outlook لتتمكن من إرساليا.

| الوظائف الإضافية<br>عرض<br>مراجعة<br>الصفحة الرئيسية<br>مراسلات<br>تخطيط الصفحة<br>مراجع<br>إدراج<br>$\Rightarrow$<br>لها علامة المظهر النهائي.<br>$\mathcal{A}$<br>" أناميج شاشة الترجمة " $\mathbf{a}_{\infty}^{\ast}$<br><b>ABC</b><br>$\frac{1}{2}$<br>$\Rightarrow$<br>$\Box$<br>à<br>F<br>السابق<br>المراجع السابق<br><b>∕ِ تعيين اللغة</b><br>" إظهار العلامات *<br>قاموس<br>حماية<br>تعقب<br>أتحاث<br>يق إملائي<br>رفص ﴿ التالي<br>بالونات<br>حذف<br>قبول<br>التالي<br>مقارنة إظهار المستندات<br>السابق<br>ترجمة<br>تعليق<br>عقة<br><u>123</u> عدد الكلمات<br>$\star$ جزء المراجعة $\overline{\star}$<br>التغييرات *<br>المرادفات<br>المستندح<br>.قيق نحوي<br>$\sim$<br>المصدر *<br><b>Sec</b><br>جديد<br>حماية<br>تدقيق<br>تعليقات<br>مقارنة<br>انعقب<br>تغييرات |  |  | باجعة: |
|----------------------------------------------------------------------------------------------------|--|--|--------|
|                                                                                                    |  |  |        |
|                                                                                                    |  |  |        |
|                                                                                                    |  |  |        |
|                                                                                                    |  |  |        |

يمكنك من ترجمة النصوص والقيام بالتدقيق اإلمالئي لتلك النصوص

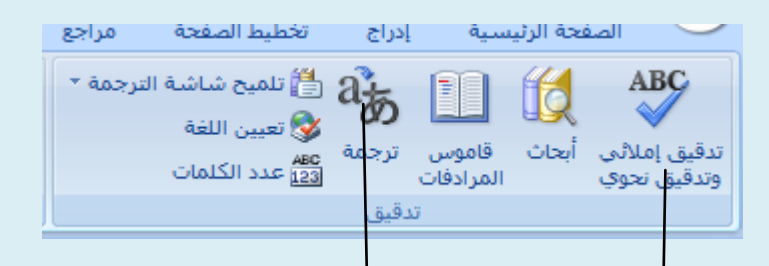

التحقيق الإملائيي والنحوي يمطنك من تصحيح الكلمات التي بما أخطاء إملائية أو نحوية

ويمكنك ترجمة النصوص إلى اللغة العربية وماتان من أمم الوظائف في

ىذا الشريط.

أنا شريط عرض فلا يستخدم كثيرا فمن خلاله يمكنك عرض المسطرة والخطوط.....

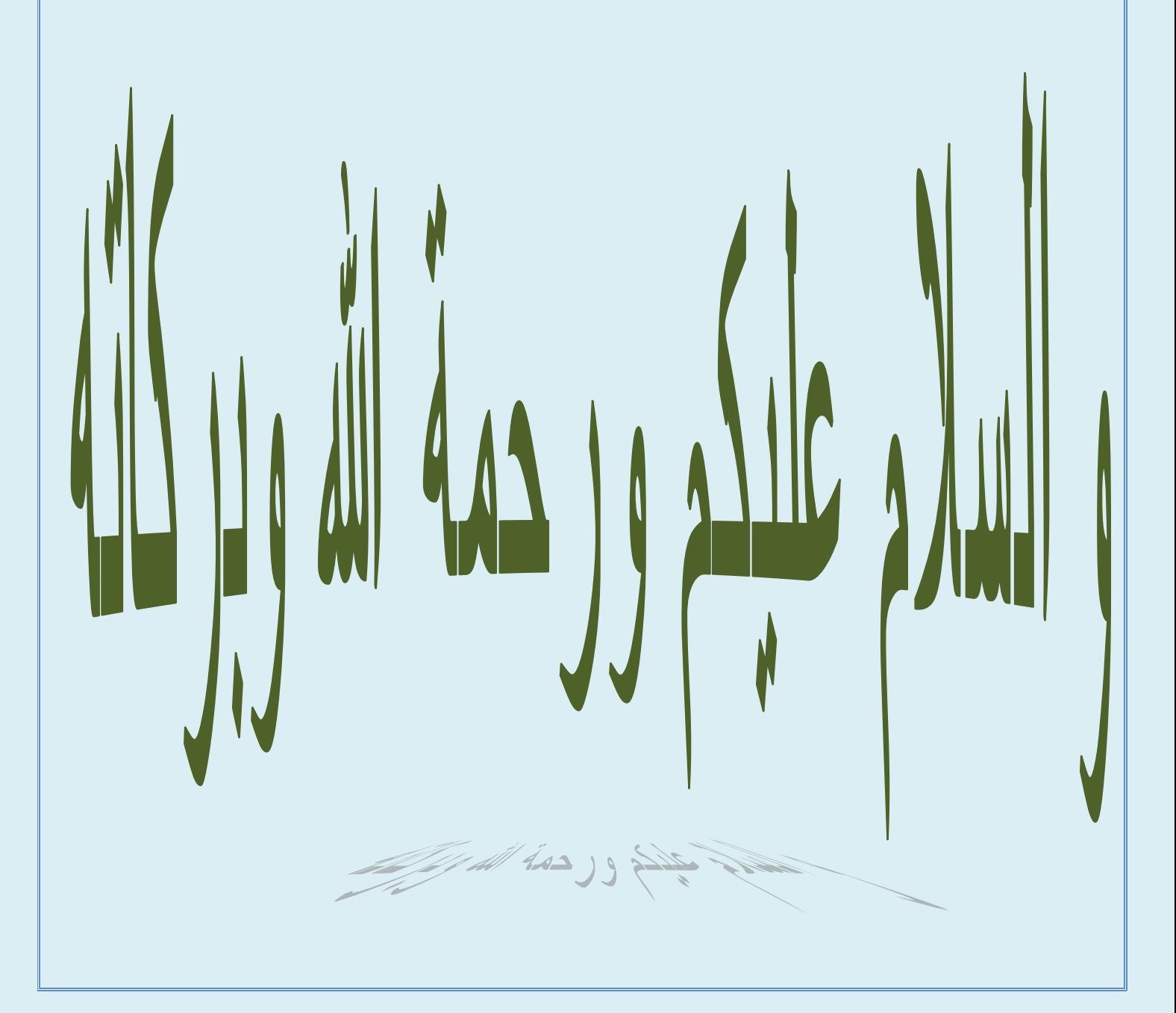

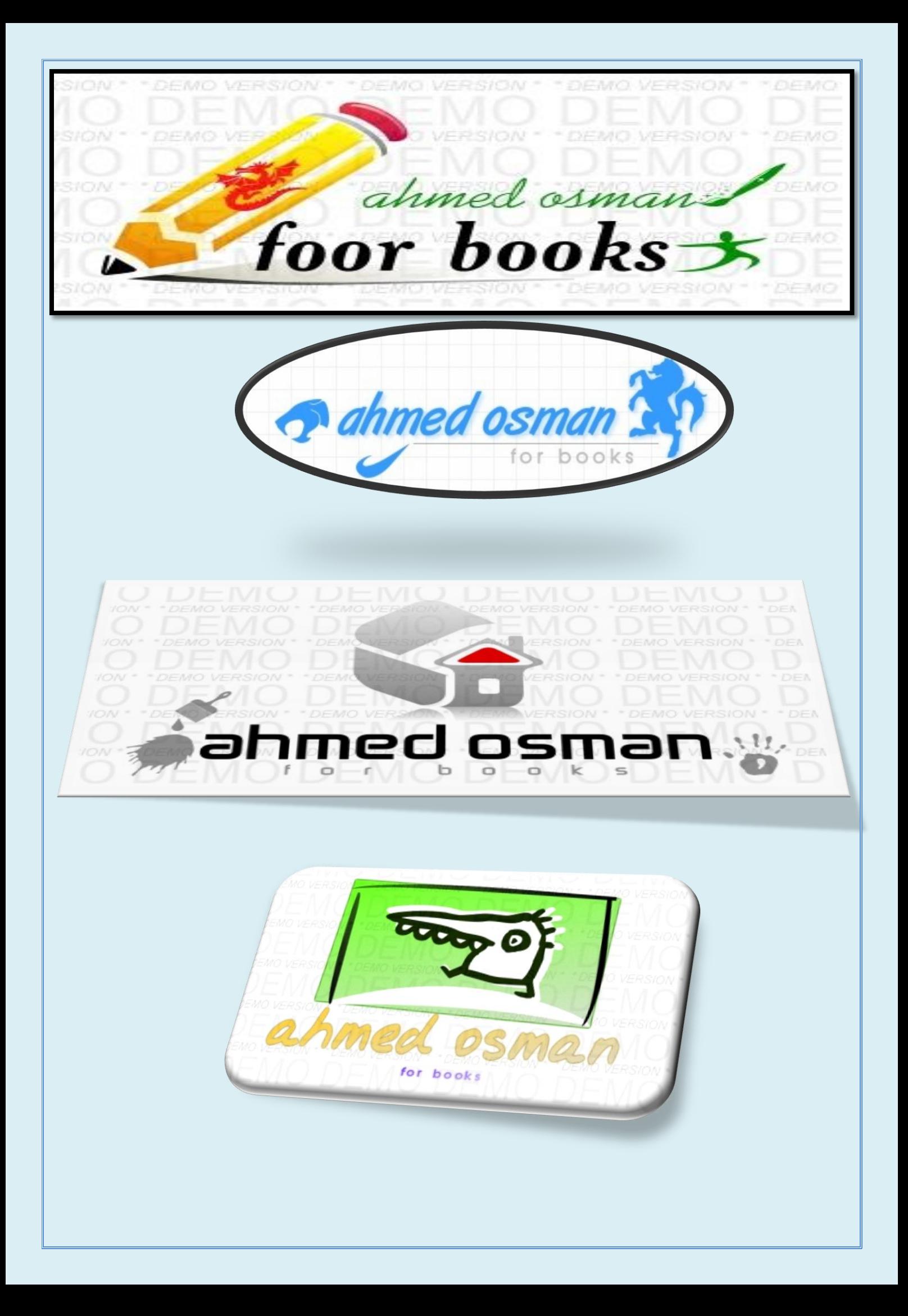